## ORIENTATION POST 3EME

Validation avis conseil de classe

Téléservice orientation

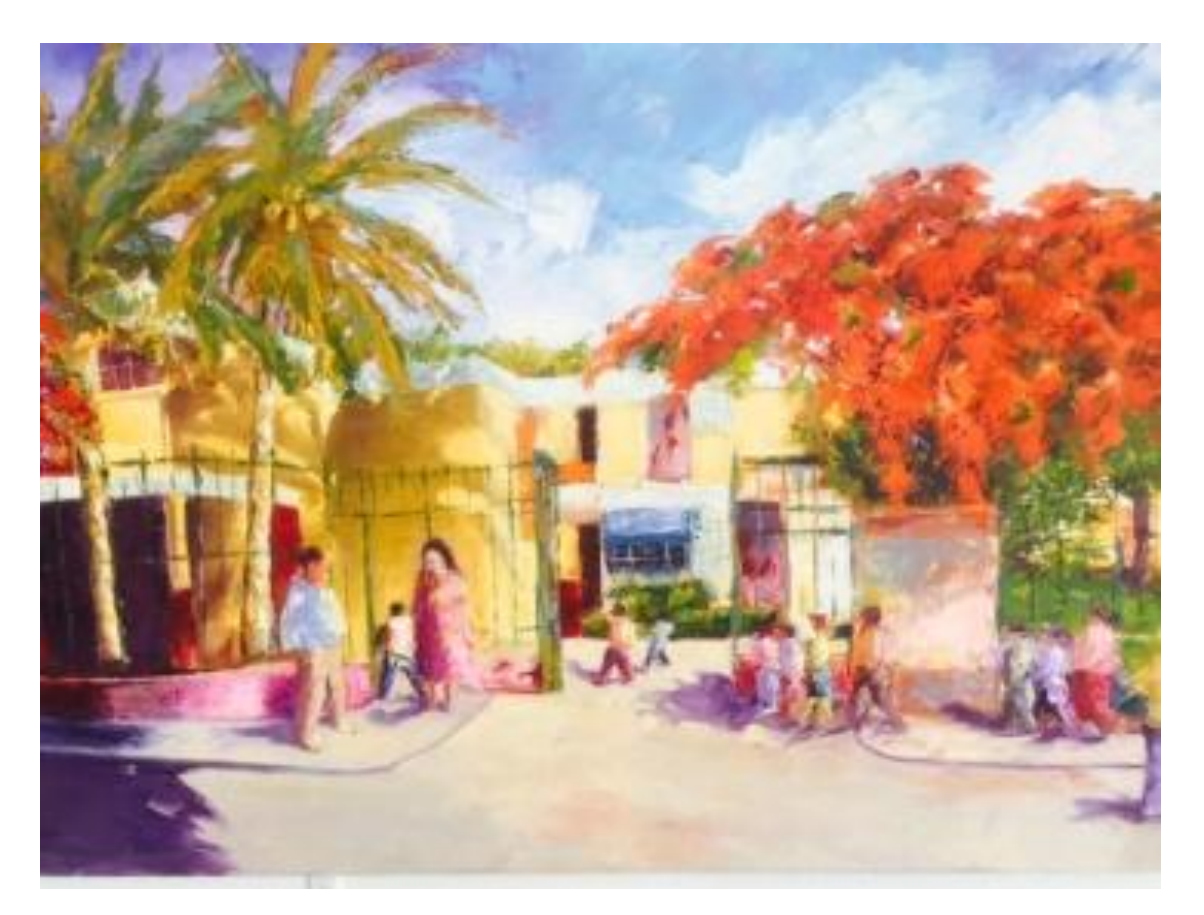

Se connecter à Scolarité services : <https://teleservices.ac-reunion.fr/> Saisissez votre identifiant et mot de passe de votre compte Educonnect (c'est le même que Métice, Pronote).

Seuls les parents peuvent valider l'avis d'orientation du conseil de classe. Cette validation ne fonctionne pas avec les comptes élèves.

Si vous avez oublié votre identifiant ou mot de passe, Contacter M. DAMOUR : [stephane.damour2@ac-reunion.fr](mailto:stephane.damour2@ac-reunion.fr)

Tél collège : 0262 28 14 60

## **SCOLARITÉ SERVICES**

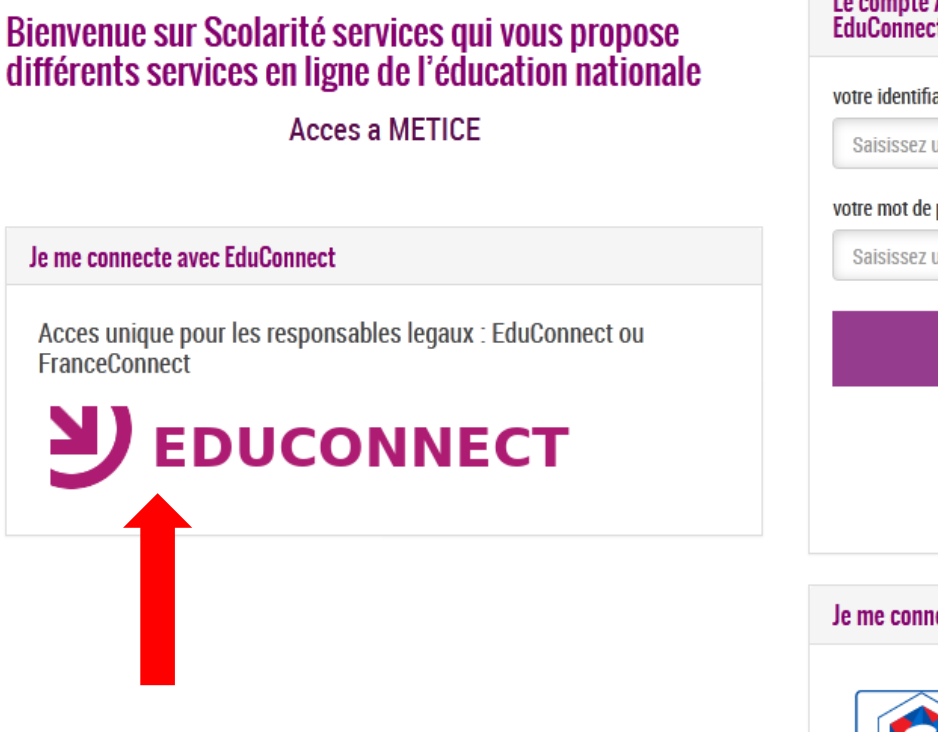

Cliquer ici pour accéder au TSO (Téléservices Orientation).

## Le compte ATEN n'existe plus, cliquez sur t ou FranceConnect ant un identifiant passe un mot de passe **VALIDER** identifiant oublié ? mot de passe oublié ? ecte avec FranceConnect

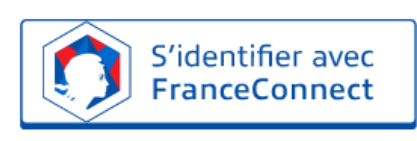

Qu'est-ce que FranceConnect?

## SCOLARITÉ SERVICES

**Bienvenue** Dernière connexion le 22/04/2020

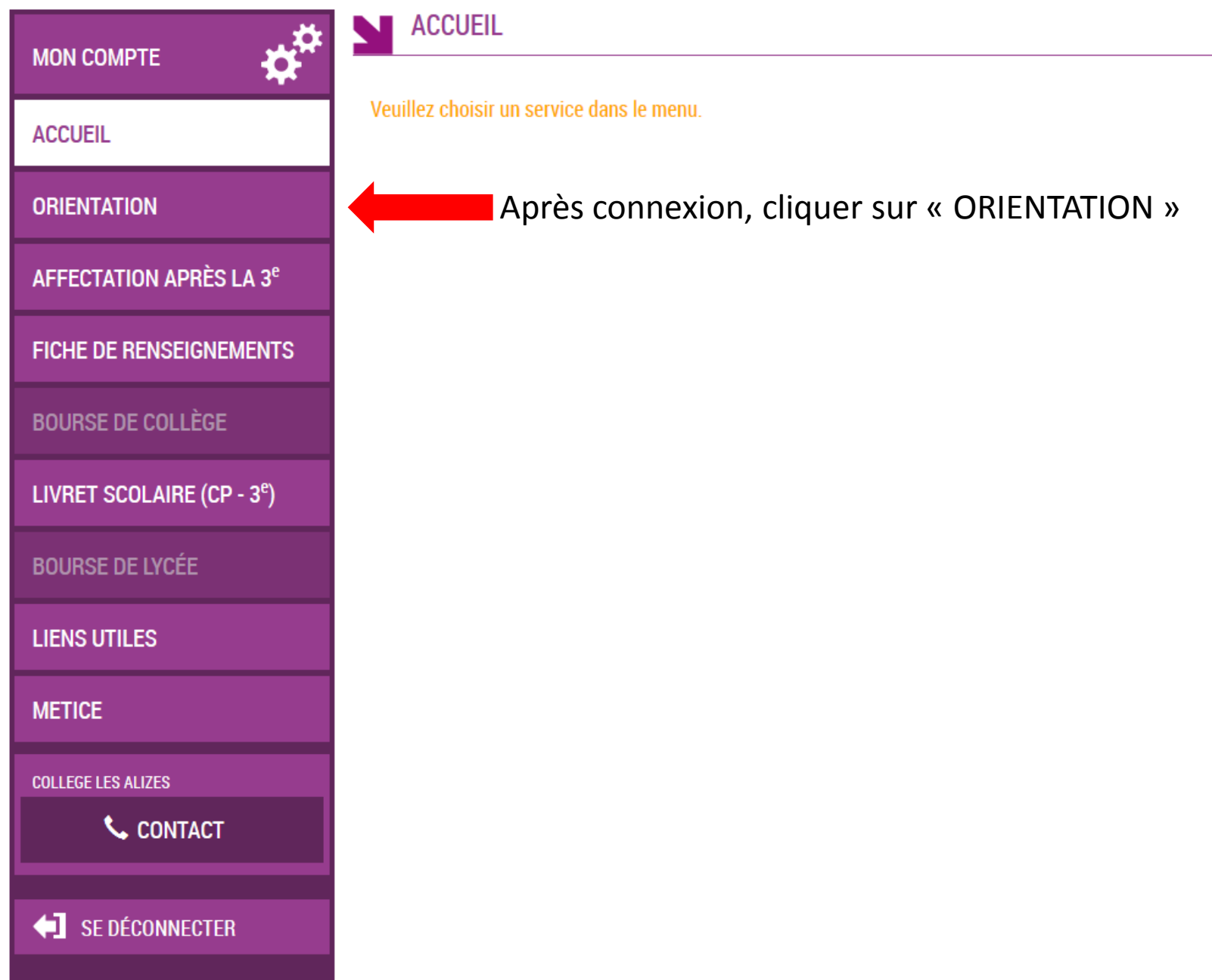

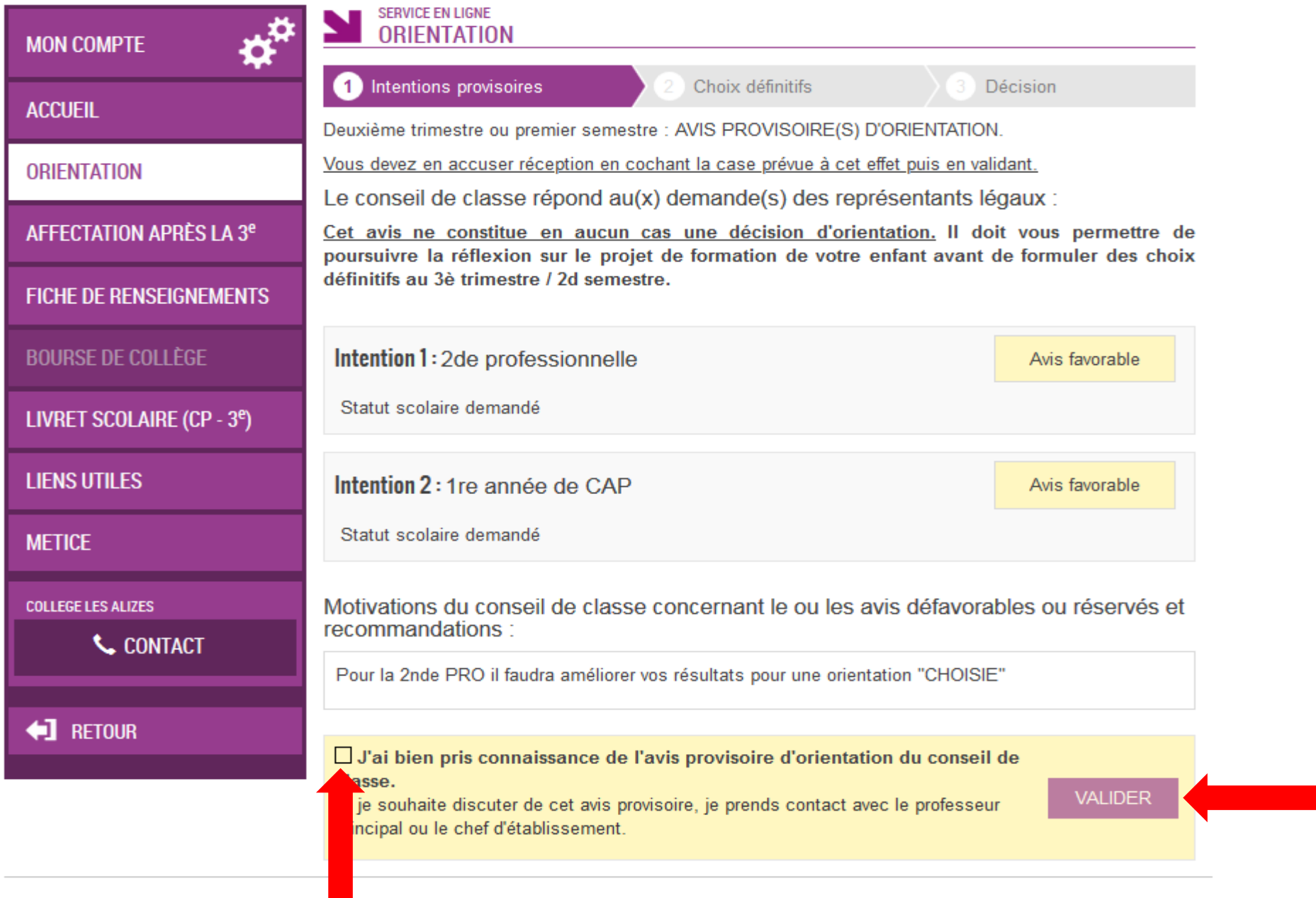

Cocher la case « J'ai bien pris connaissance de l'avis provisoire du conseil de classe » et valider.